## **Zajęcia komputerowe klasa IIb .**

Rysujemy koła, kwadraty i linie proste w edytorze grafiki.

Rozwiąż rebusy:

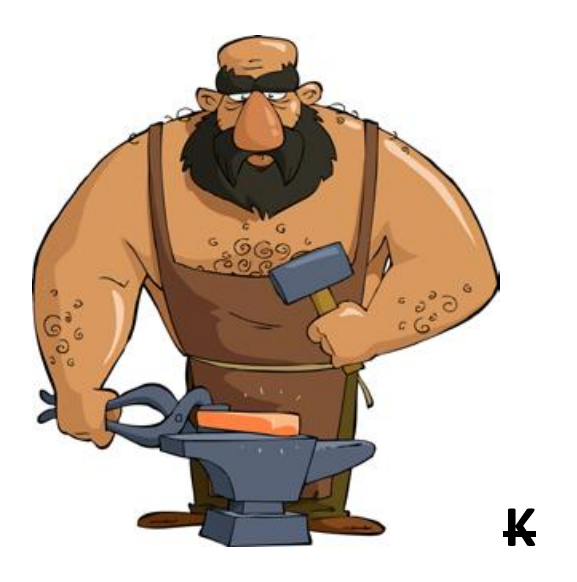

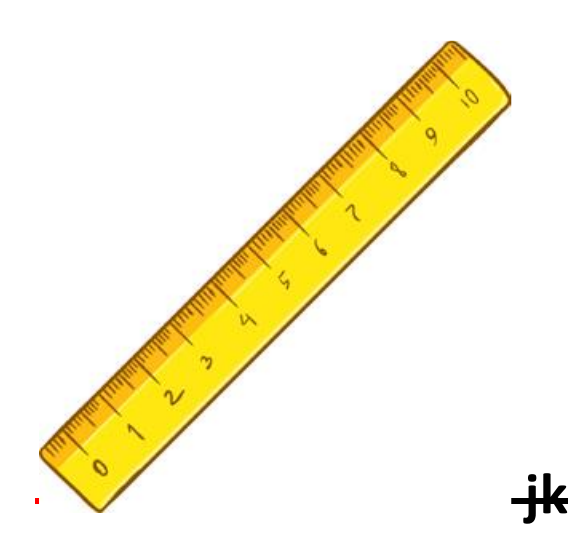

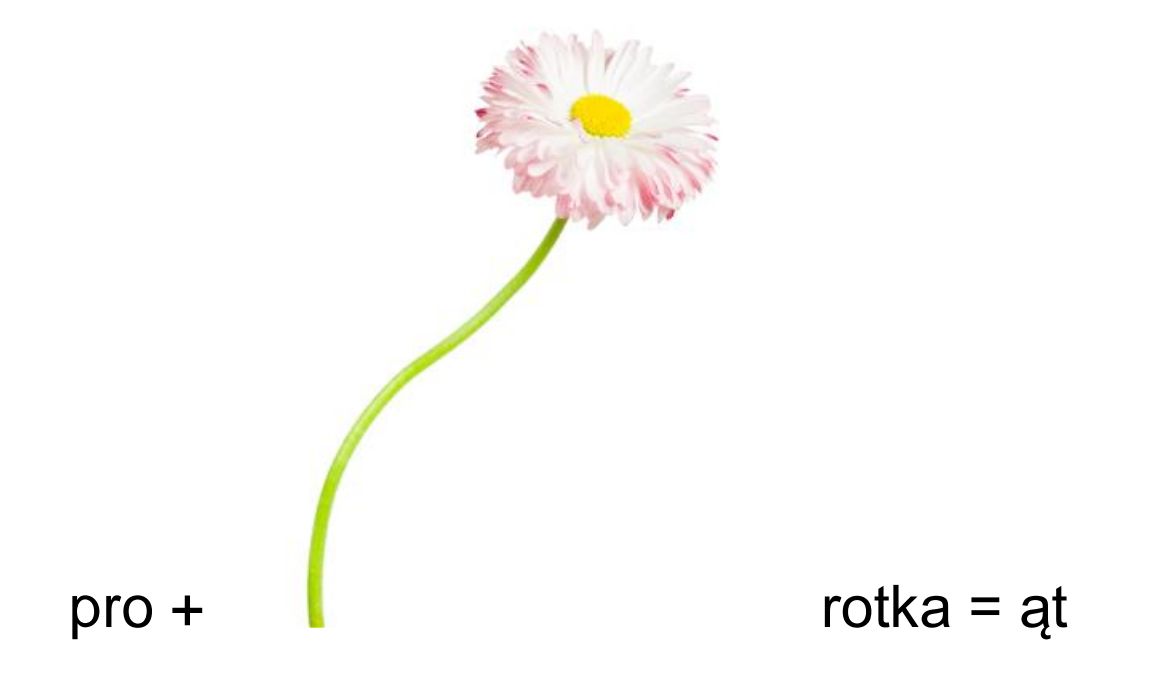

**•** Uczniowie przypominają do czego służą narzędzia: **Owal**, **Linia**, **Prostokąt** oraz jak nimi pracować.

**•** Uczniowie przypominają, do czego służy klawisz **Shift**. (m.in. do pisania wielkich liter

i górnych znaków umieszczonych na klawiaturze)

Praca z zeszytem ćwiczeń.

**•** Nauczyciel informuje dzieci, że dowolny kwadrat narysują, używając narzędzia **Prostokąt**

i trzymając wciśnięty klawisz **Shift**. Linie proste uzyskają za pomocą narzędzia

**Linia** i klawisza **Shift**. Jeśli użyją narzędzia **Owal**  i wcisną klawisz **Shift**, narysują koło.

- Nauczyciel wyjaśnia, że podczas pracy narzędziami **Prostokąt**, **Linia**, **Owal** trzymamy wciśniętej lewy przycisk myszy.
- Uczniowie dokańczają szlaczki. Następnie kolorują je tak, aby powstała rytmiczna kompozycja.

Przykład poprawnie wykonanej pracy.

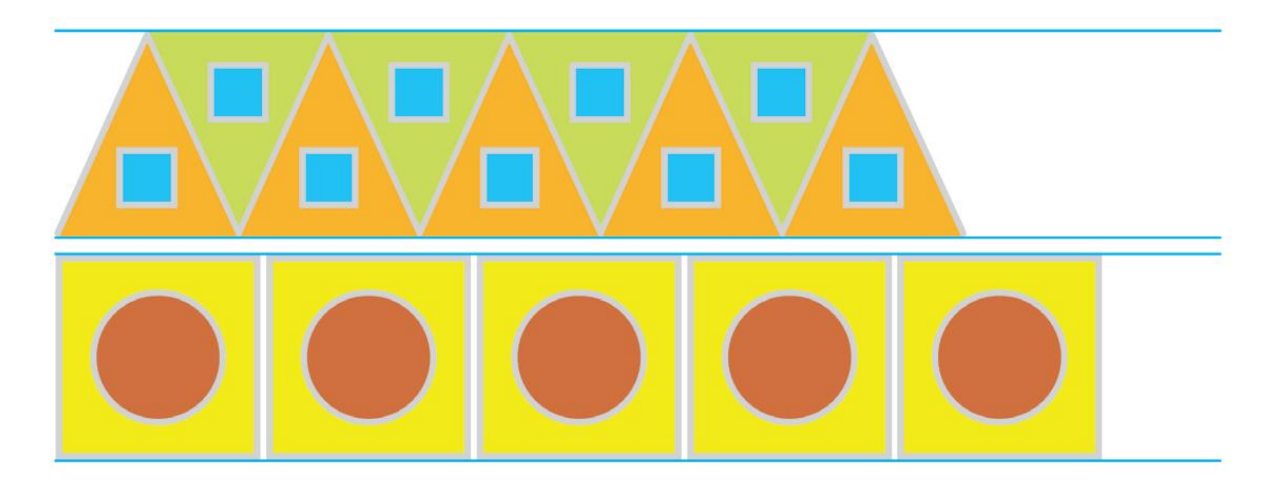

Praca z komputerem.

W edytorze grafiki narysuj zamek. Do wykonania pracy zastosuj koła, kwadraty i linie proste.